## PANDUAN

# PENERIMAAN PESERTA DIDIK BARU MADRASAH ALIYAH NEGERI 1 OGAN KOMERING ULU TIMUR TAHUN PELAJARAN 2023/2024

## 1. Syarat Pendaftaran

- a. Mengisi Formulir pendataran secara online di website mansatuokut.sch.id
- b. Jalur Pendaftaran

## 1. Jalur Prestasi/Portofolio (KSM, AKSIOMA, KSN, O2SN, FLS2N) dan Sertifikat/Piagam Lomba Lainnya Minimal Tingkat Kecamatan

- Melampirkan Piagam Peringkat Umum 1
- Melampirkan Piagam/Sertifikat prestasi KSM, AKSIOMA,KSN, O2SN dan FLS2N dan Sertifikat/Piagam Lomba Lainnya Minimal Tingkat Kecamatan

## 2. Jalur Golden Ticket

 Melampirkan Piagam/Sertifikat Prestasi yang di selenggarakan dalam rangka Milad MAN 1 OKU Timur

#### 3. Jalur Reguler

- c. Printout Bukti Pendaftaran dan Rekap Nilai
- d. Fhoto terbaru berlatar belakang biru dengan ukuran :
	- $\bullet$  3 x 4 = 2 Lembar

## 2. Jadwal Kegiatan PPDB

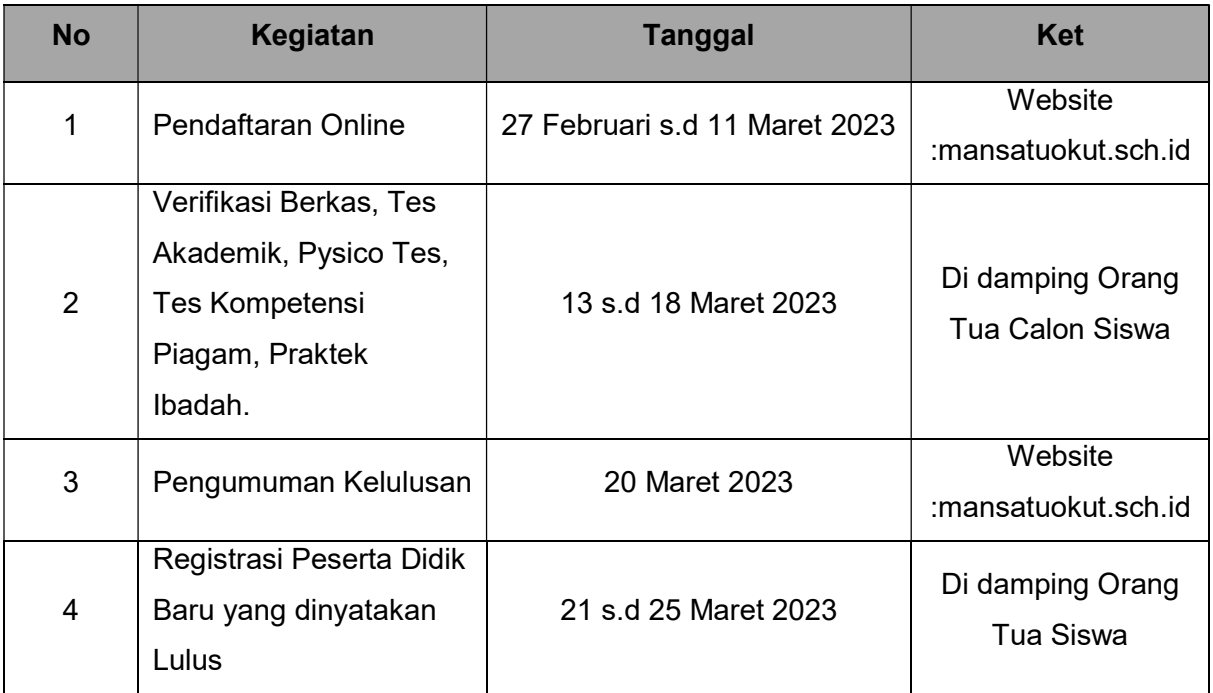

# PENERIMAAN PESERTA DIDIK BARU MADRASAH ALIYAH NEGERI 1 OKU TIMUR TAHUN PELAJARAN 2023/2024

Pendaftaran Peserta Didik Baru Madrasah Aliyah Negeri 1 Ogan Komering Ulu Timur Tahun Pelajaran 2023/2024 dapat dilakukan secara onlie melalui website mansatuokut.sch.id dengan Ketentuan sebagai berikut :

## 1. Mengisi Formulir Pendaftaran

- Buka Halaman website https://mansatuokut.sch.id/
- Pilih Menu PPDB
- Kemudian Pilih Daftar
- Calon Peserta Didik Baru Membaca Ketentuan PPDB MAN 1 OKU Timur
- Calon Peserta Didik Baru Wajib Mengisi :
	- a. Biodata Siswa

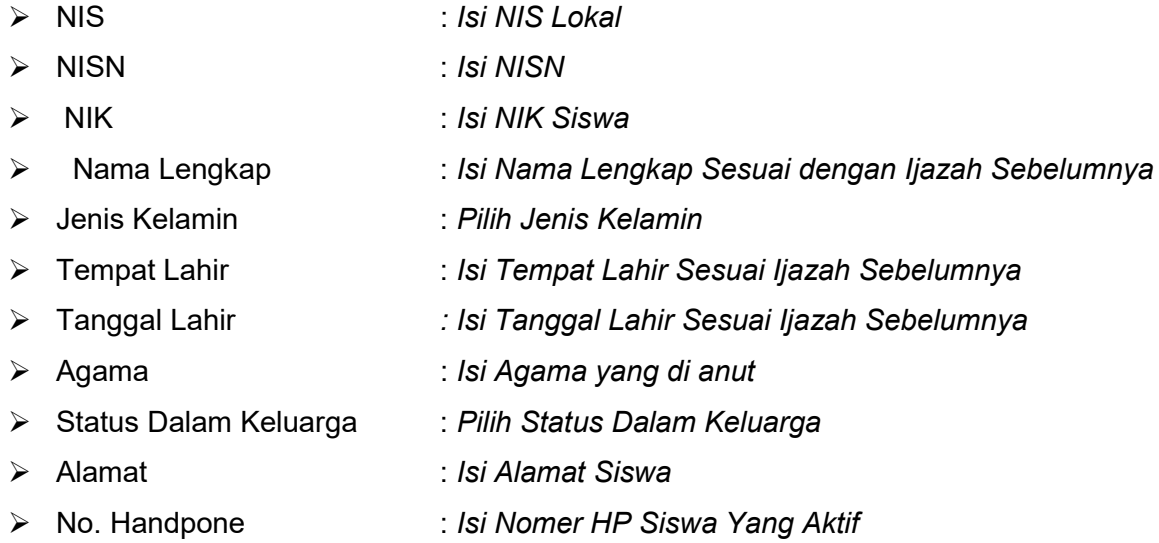

## b. Data Orang Tua dan Data Sekolah

#### $\triangleright$  Data Ayah

- o Nama Lengkap : Isi Nama Ayah
- o Pendidikan : Isi Pendidikan Terakhir Ayah
- o Pekerjaan : Isi Pekerjaan Ayah
- o Penghasilan : Isi Rata-rata Penghasilan Ayah dalam 1 Bulan
- o No. Handphone : Isi Nomor HP Ayah

## $\triangleright$  Data Ibu

- o Nama Lengkap : Isi Nama Ibu
- o Pendidikan : Isi Pendidikan Terakhir Ibu
- o Pekerjaan : Isi Pekerjaan Ibu
- o Penghasilan : Isi Rata-rata Penghasilan Ibu dalam 1 Bulan
- o No. Handphone : Isi Nomor HP Ibu, Apabila Tidak ada Isi No. HP Ayah

## $\triangleright$  Data Sekolah

- o NPSN : Isi NPSN Sekolah asal
- o Nama Sekolah : Isi Nama Sekolah asal

## c. Jalur Pendaftaran

Pilih Salah Satu Jalur Pendaftaran

- > Jalur Prestasi
	- o Juara Umum 1 Sekolah Pretasi : Juara Umum 1 Sekolah
	- o Juara KSM, Aksioma, KSN, O2SN dan FLS2N Contoh : Juara 1 KSM Matematika
- Jalur Golden Ticket
	- o Juara Lomba Milad MAN 1 OKU Timur yang ke 44
- > Jalur Reguler
	- o Tiak Perlu Mengisi Kolom Prestasi

## d. Nilai Rapor

Calon Peserta Didik Baru Mengisikan Nilai Rapor Semester 3,4 dan 5

 $\triangleright$  Nilai Rapor Pendidikan Agama : Isi Nilai Semester 3,4 dan 5 Khusus dari MTs Nilai Pendidikan Agama di ambil dari Nilai Rata-rata Mata Pelajaran Al qur'an Hadits, Akidah Akhlak, Fikih dan SKI

Nilai Pendidikan Agama (N. Alqur'an Hadits + N. Akidah Akhlak + N. Fikih + N. SKI)/4

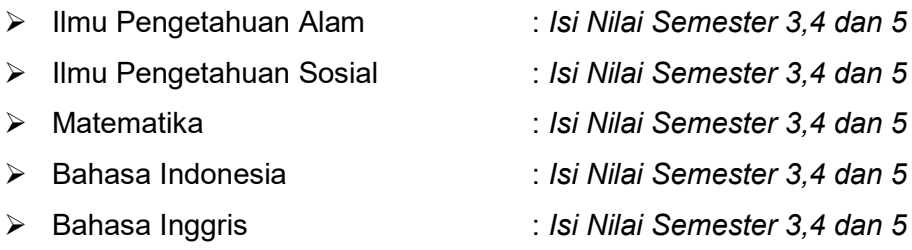

## e. Calon Peserta Didik Baru Mencetak Bukti Pendaftaran, Rekap Nilai dan Fotocopi Piagam dibawa pada saat Verifikasi.

## 2. TAHAPAN SELEKSI

## $\triangleright$  Pendaftaran Online

- o Calon Peserta didik mendaftar secara online melalui laman https://mansatuokut.sch.id/
- o Calon Peserta Didik Mencetak Bukti Pendaftaran dan Rekap Nilai secara mandiri

## Verifikasi

- o Calon Peserta Didik datang Ke Sekretariat PPDB MAN 1 OKU timur dengan di damping oleh Orang Tua serta membawa :
	- $\checkmark$  Printout Bukti Pendaftaran
	- $\checkmark$  Printout Rekap Nilai
	- Fotocopi Piagam bagi yang memilih Jalur Prestasi dan Golden Ticket
	- $\checkmark$  Foto Berwarna latar belakang Biru ukuran 3 x 4 = 2 Lembar

## $\triangleright$  Tes

- o Jalur Prestasi
	- $\checkmark$  Tes Kompetensi Piagam
	- $\checkmark$  Pysico Tes
- o Golden Ticket
	- $\checkmark$  Pysico Tes
- o Jalur Reguler
	- $\checkmark$  Tes Akademik
	- $\checkmark$  Pysico Tes
	- $\checkmark$  Tes Praktek Ibadah

## Pengumuman Kelulusan

- o Pengumuman Kelulusan dapat di lihat di laman https://mansatuokut.sch.id/
- o Bagi yang dinyatakan lulus mencetak Surat Keterangan Lulus Seleksi dan di Bawa Pada Saat Registrasi Peserta Didik Baru / Daftar Ulang.

# LANGKAN-LANGKAH PENDAFTARAN CALON PESERTA DIDIK BARU MAN 1 OKU TIMUR TAHUN PELAJARAN 2023/2024

- 1. Buka Laman https://mansatuokut.sch.id/
- 2. Pilih Menu PPDB lalu Pilih Daftar
- 3. Tampil Halaman Pendaftaran Peserta Didik Baru Download Panduan PPDB Online Baca Sampai Dengan Selesai Kemudian Pilih Daftar

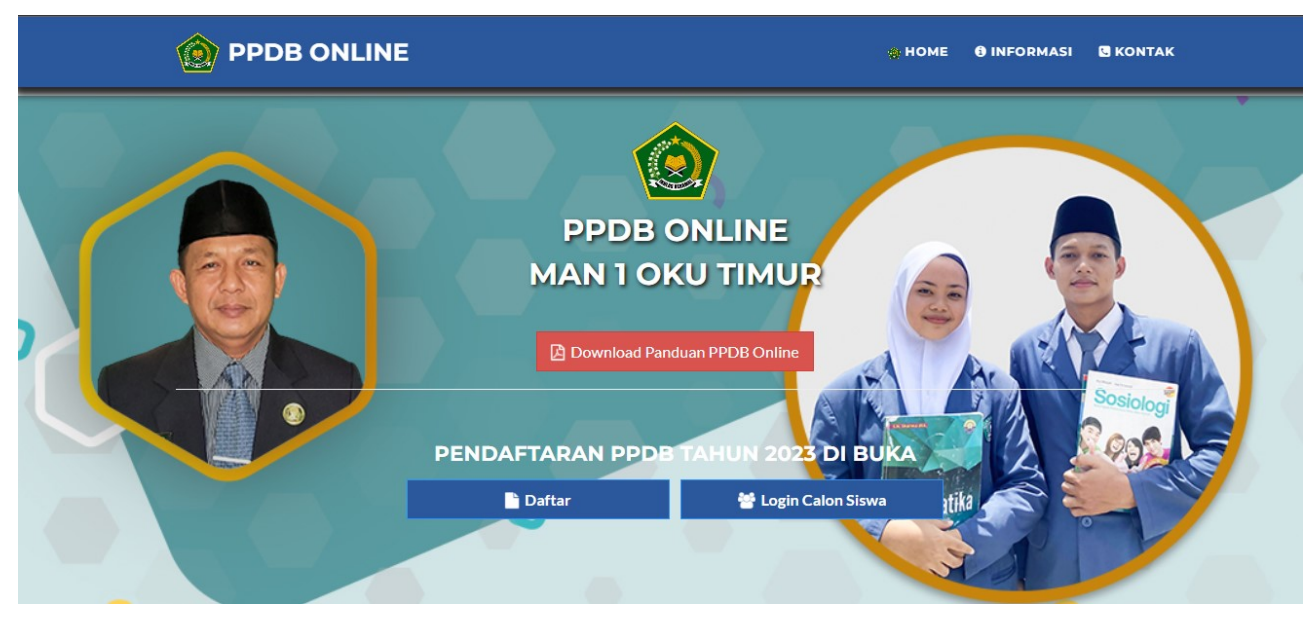

4. Baca Ketentuan PPDB MAN 1 OKU Timur Kemudian Centang Ya. Saya Setuju Lalu Pilih Lanjut

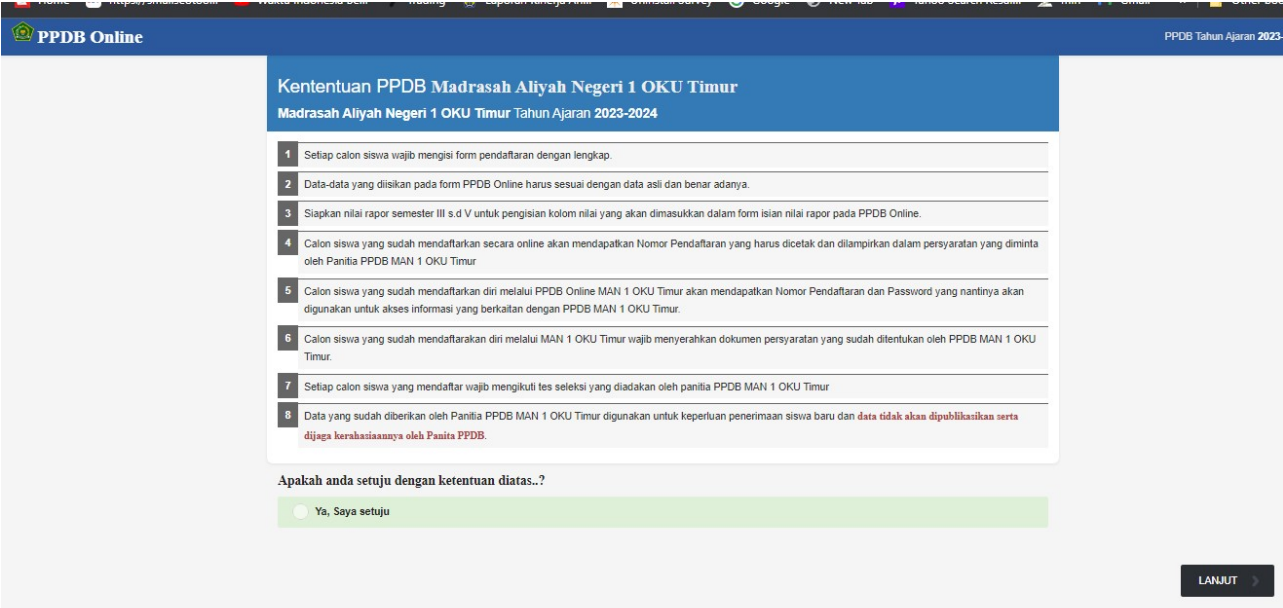

5. Isi Biodata Siswa Setelah selesai Pilih Lanjut

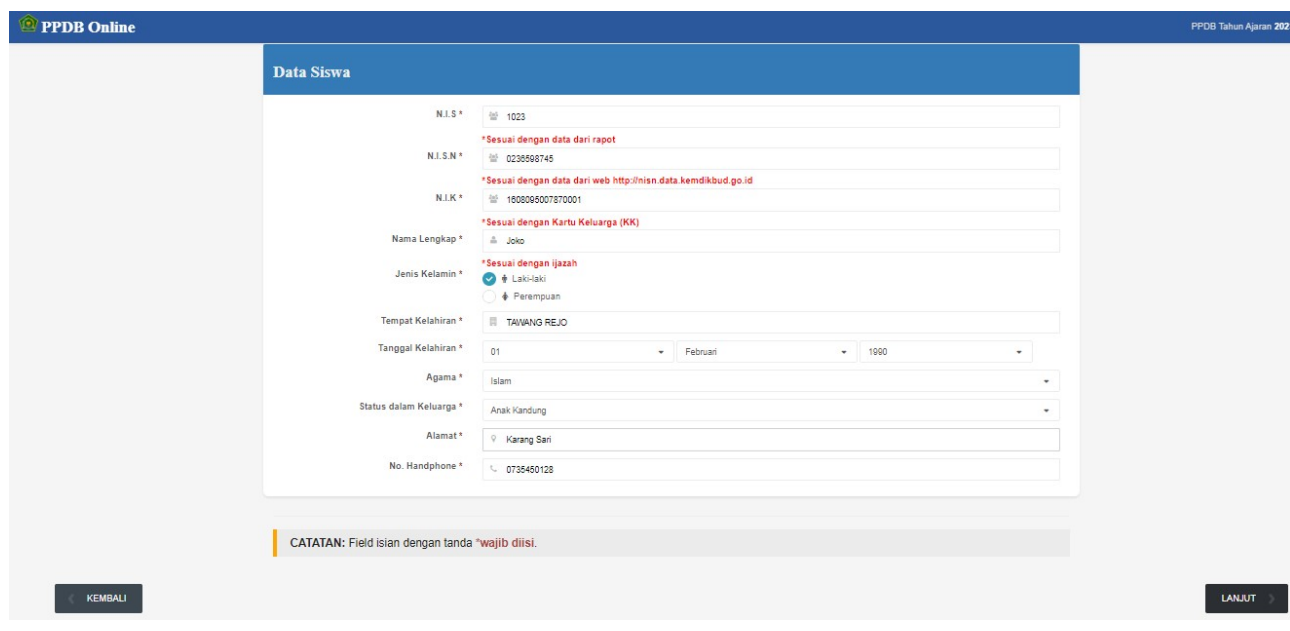

6. Isikan Data Orang Tua dan Data Sekolah Asal, Setelah Selesai Pilih Lanjut

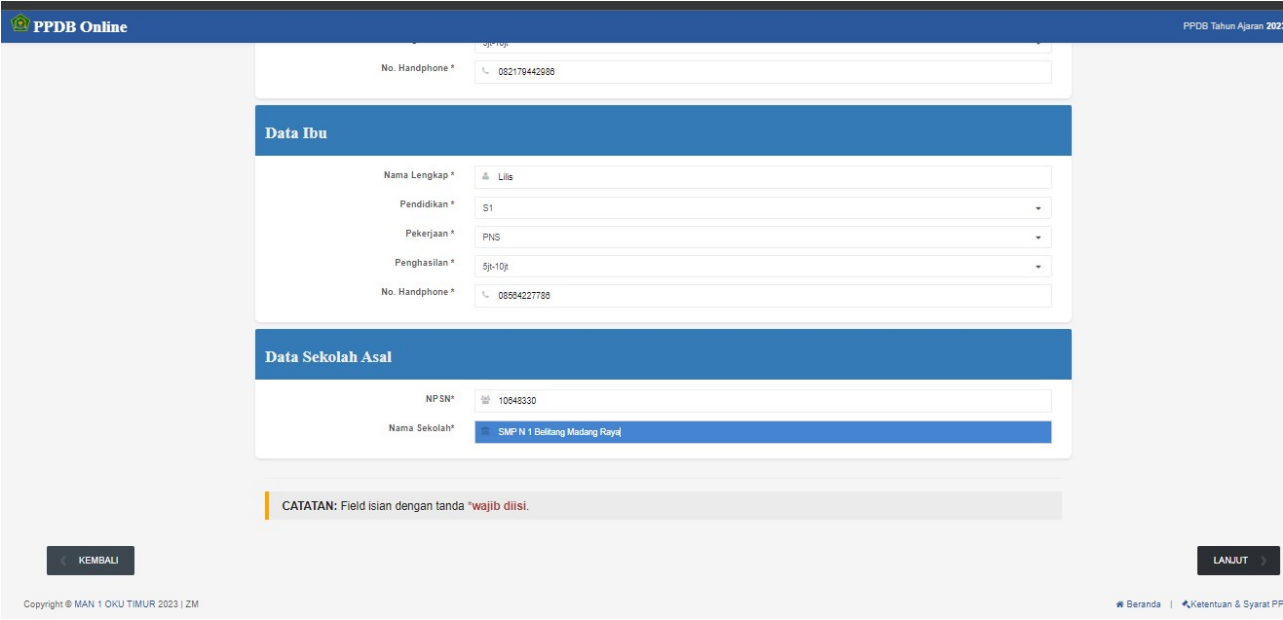

- 7. Pilih Jalur Pendaftaran
	- > Jalur Prestasi

Isikan jenis prestasi contoh :

Prestasi 1 : Juara umum 1 Sekolah/Madrasah

Prestasi 2 : Juara 1 KSM Matematika

Jalur Golden Ticket

Isikan Jenis Prestasi Contoh :

Prestasi 1 : Juara 1 Volley Ball

Prestasi 2 : Juara 2 Sain Matematika

> Jalur Reguler

Tidak Perlu Mengisi kolom Prestasi

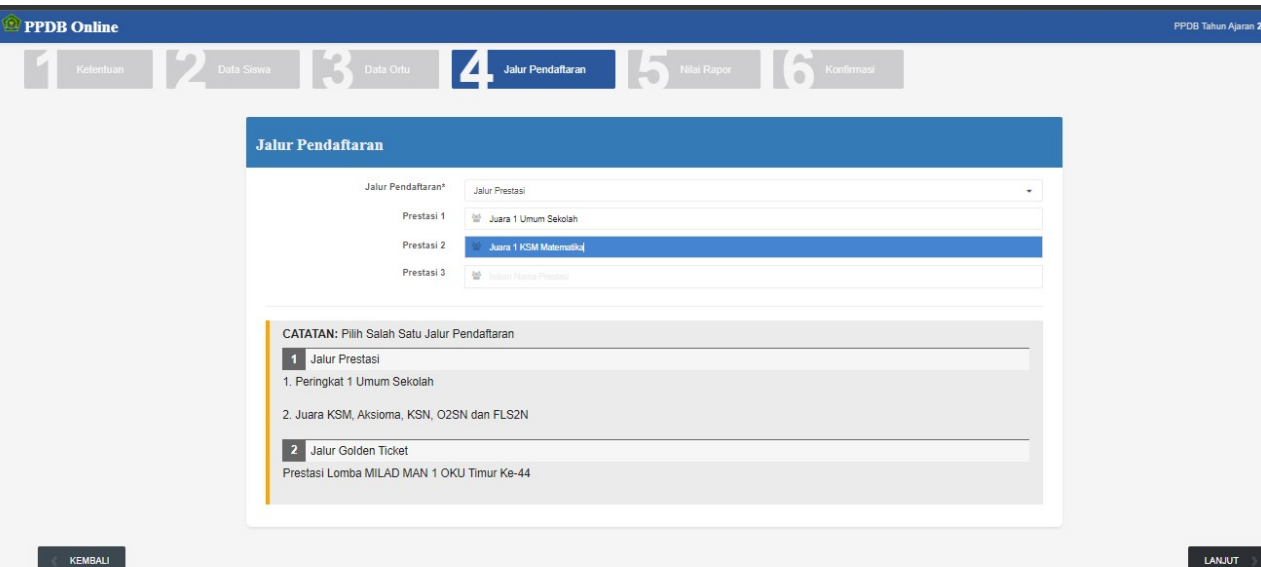

8. Isi Nilai Raport Semester 3,4 dan 5

Calon Siswa yang berasal dari MTS Nilai Pendidikan Agama adalah Nilai Rata-rata Mata Pelajaran Al qur'an Hadits, Akidah Akhlak, Fikih dan SKI

Nilai Pendidikan Agama (N. Alqur'an Hadits + N. Akidah Akhlak + N. Fikih + N. SKI)/4 Setelah selesai Pilih Lanjut

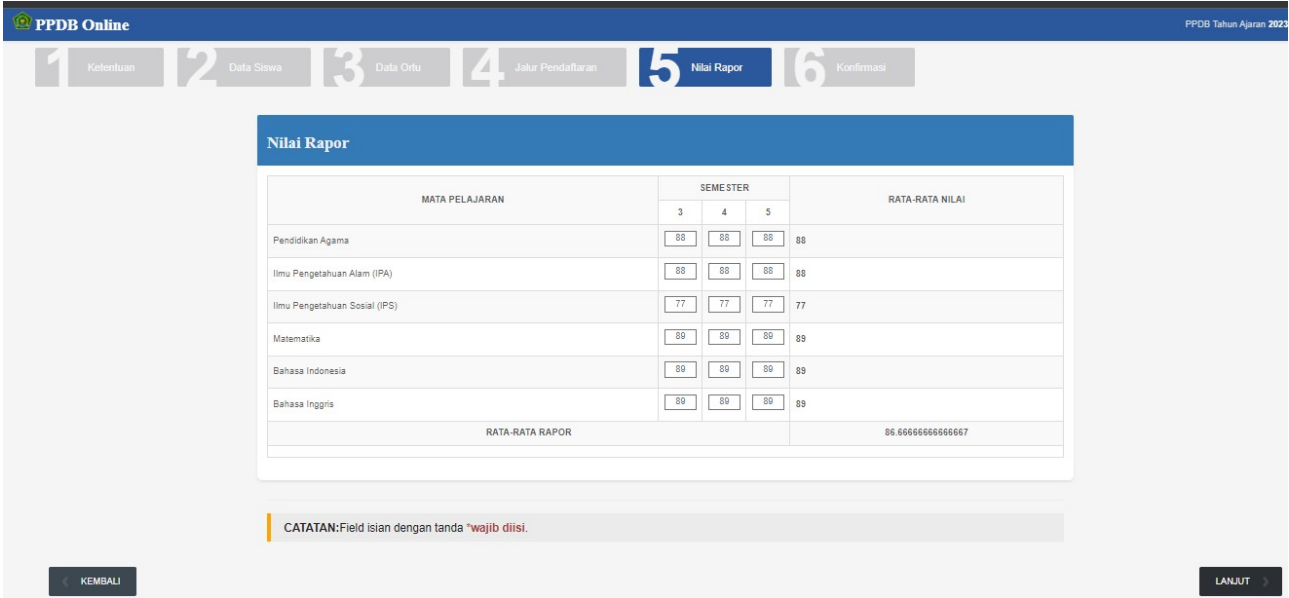

9. Apabila Data sudah Benar Pilih Ya, Data sudah sesuai dan lengkap Kemudian Pilih daftar Sekarang

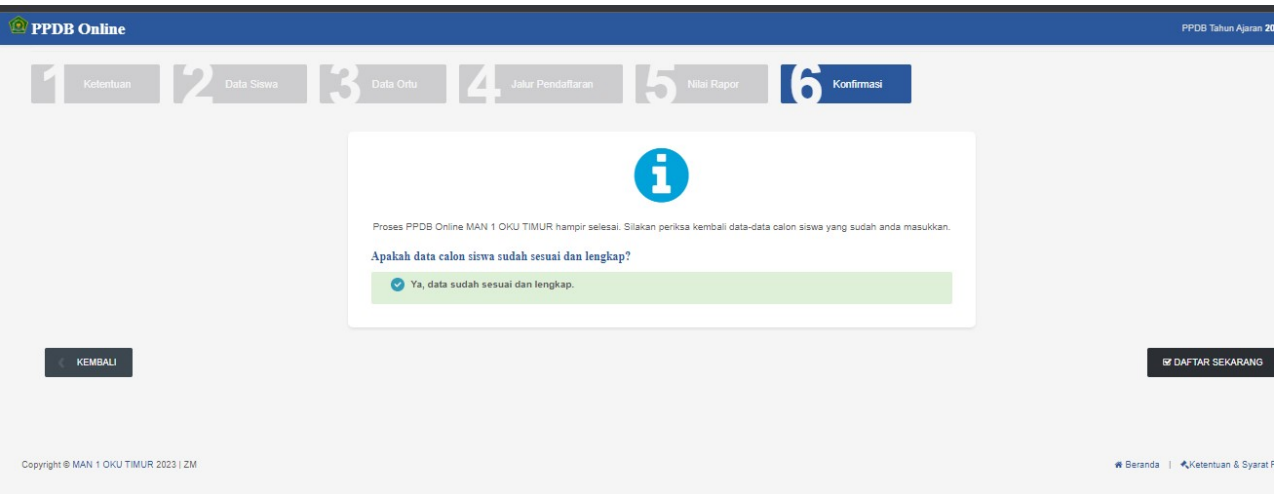

- 10. Setelah Pendaftaran Berhasil akan Langsung ke Direktori Calon Siswa, Catat dan Simpan Nomor Pendaftaran dan NISN di gunakan untuk login Calon Siswa
	- $\triangleright$  Biodata Untuk Melihat Biodata Calon Siswa
	- Cetak Bukti Pendaftaran Untuk Cetak Bukti Pendaftaran dan di bawa pada saat Verifikasi
	- ▶ Cetak Rekap Nilai Untuk Cetak Rekap Nilai dan di bawa pada saat Verifikasi
	- Download jadwal Tes

Untuk elihat jadwal tes

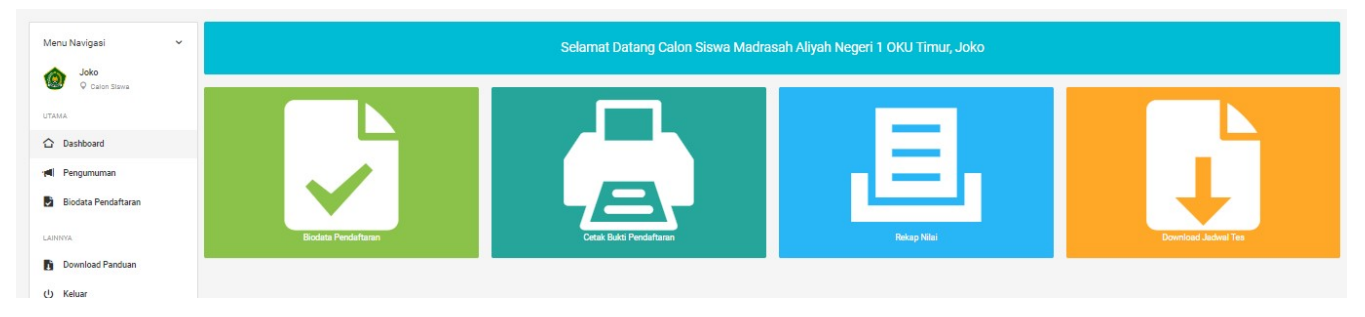